1. In Parent 2. Select the 3. Select the elipse 4. Select "Delete button in the right-hand corner.

2. Select the puzzle you would like to delete.

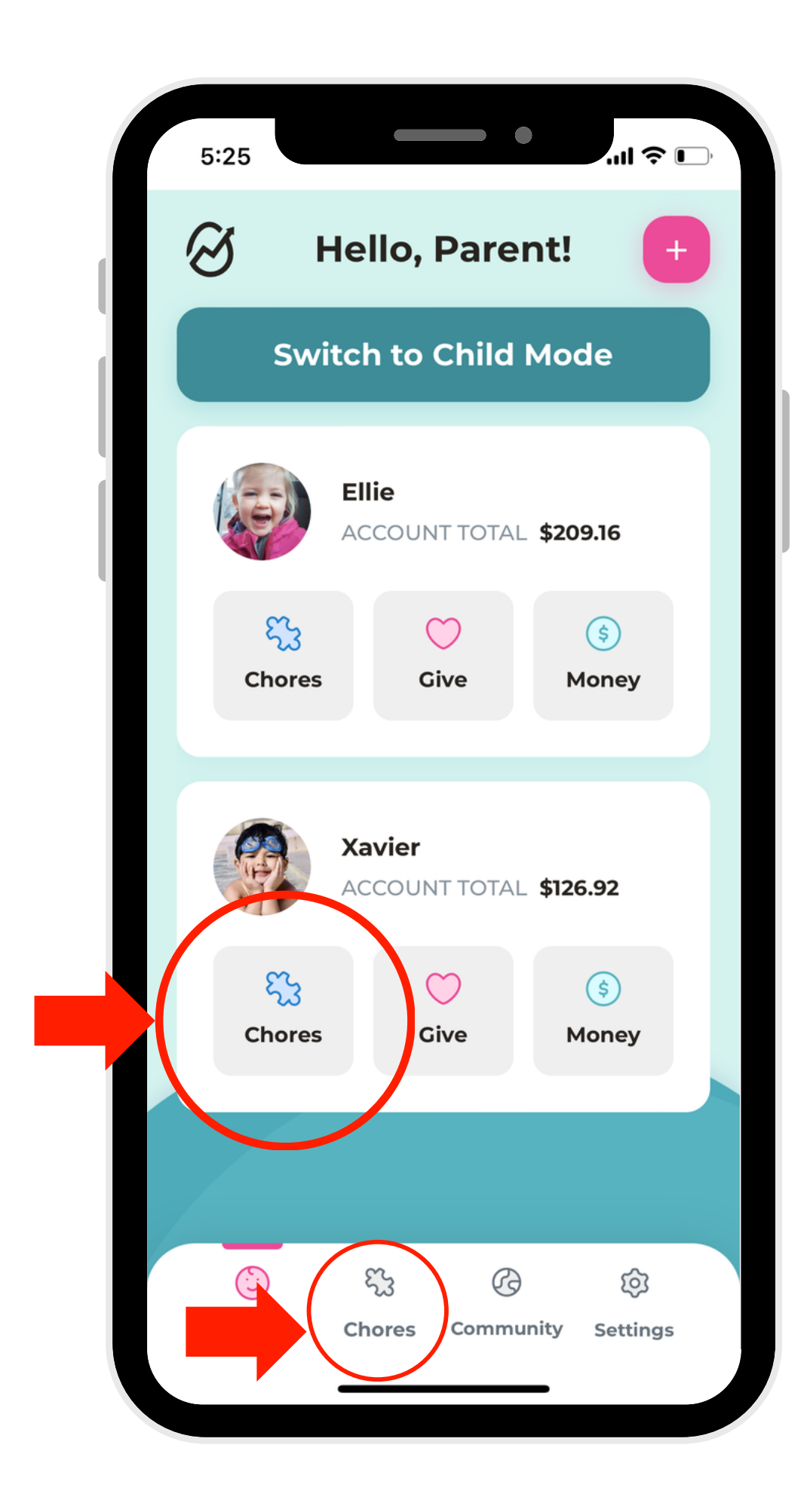

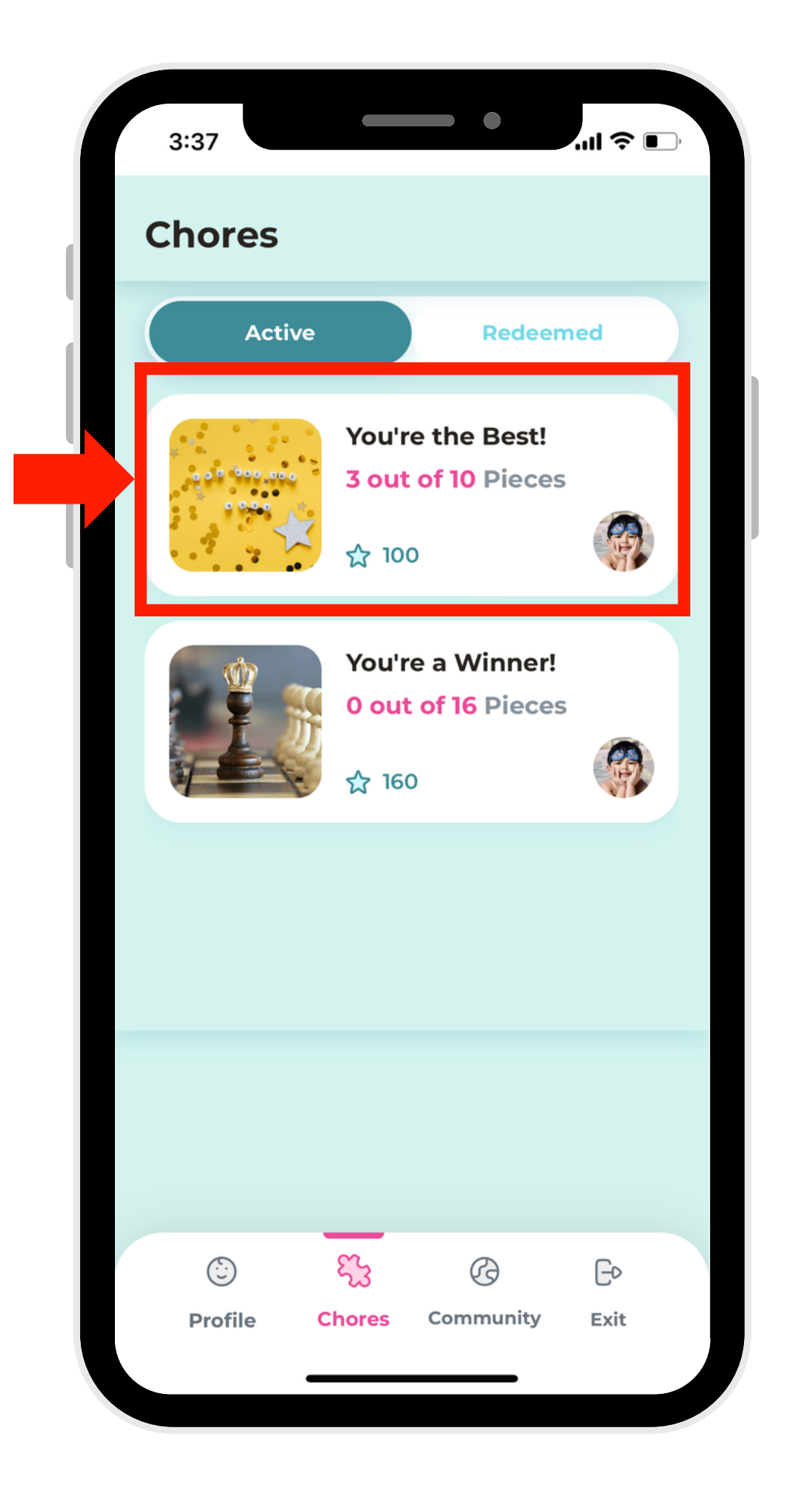

1. In Parent Mode, select "Chores," which will have a notification alert.

## **How To Delete Puzzles**

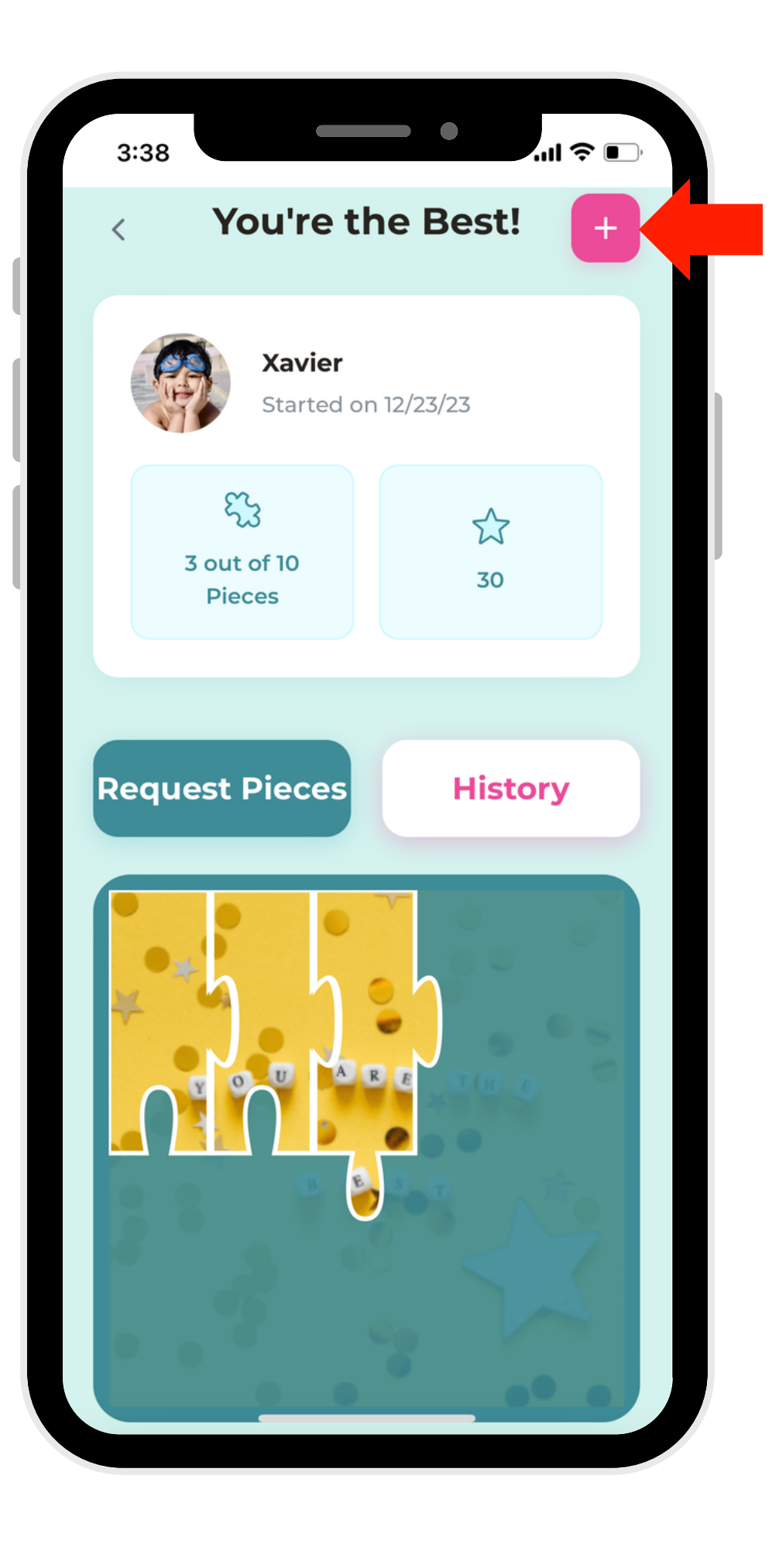

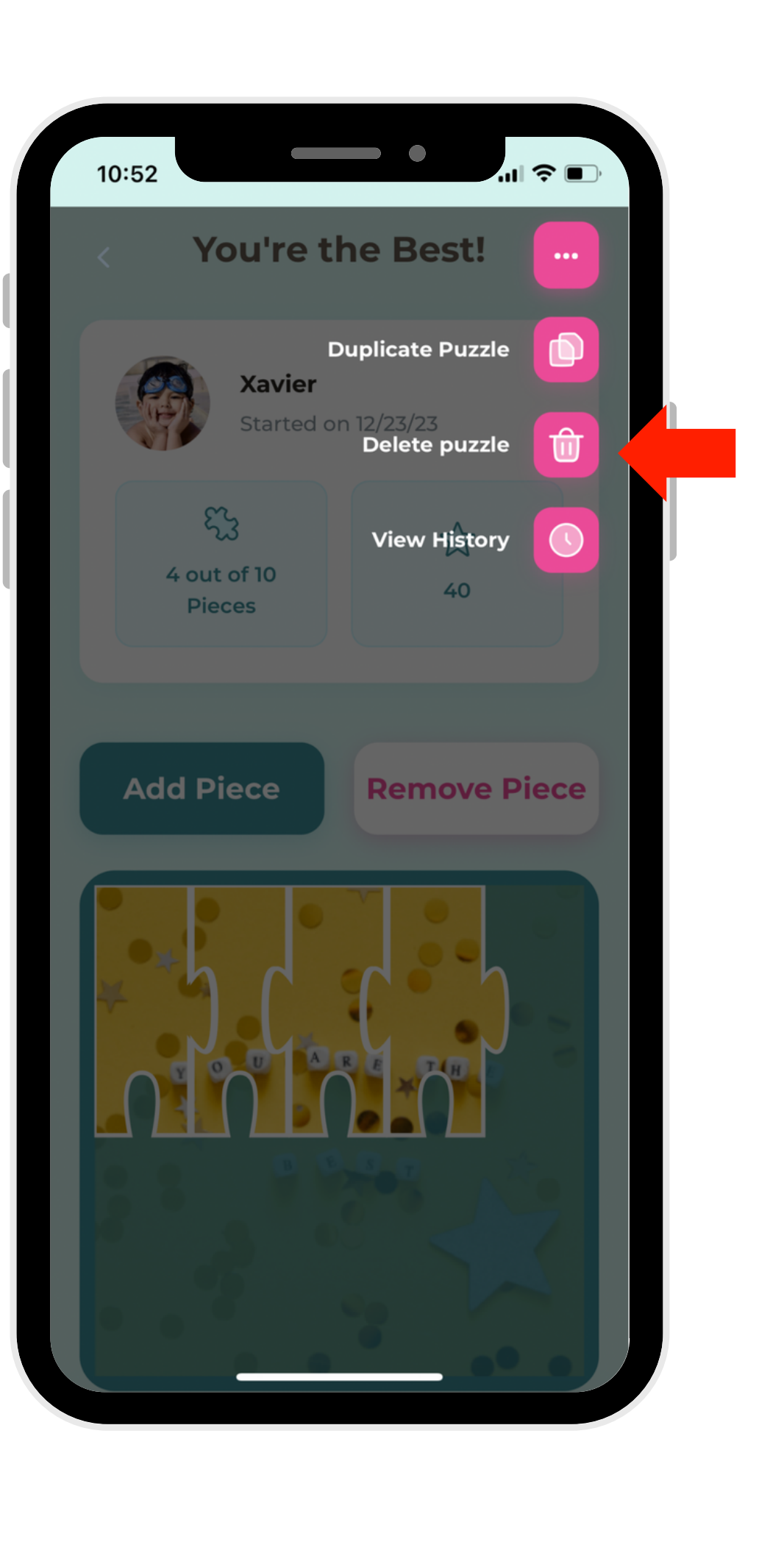

Puzzle."